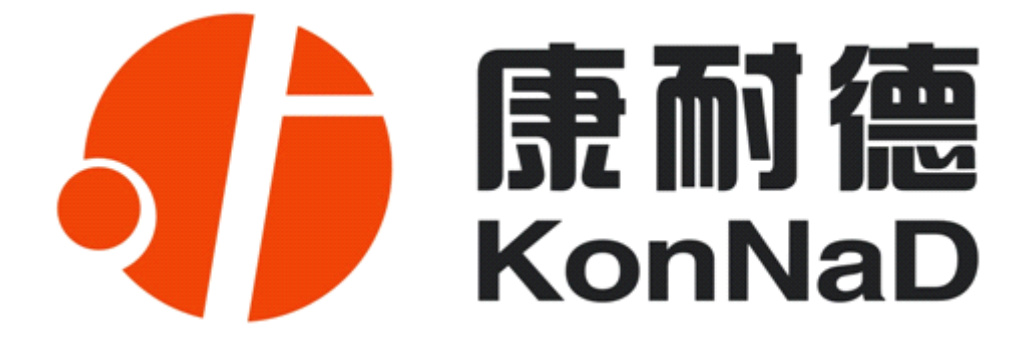

# **C2000 M244**

# **4 路输入 4 路输出**

# **智能数字量联网采集器 智能数字量联网采集器 智能数字量联网采集器 智能数字量联网采集器**

**使用说明**

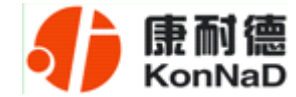

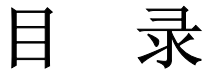

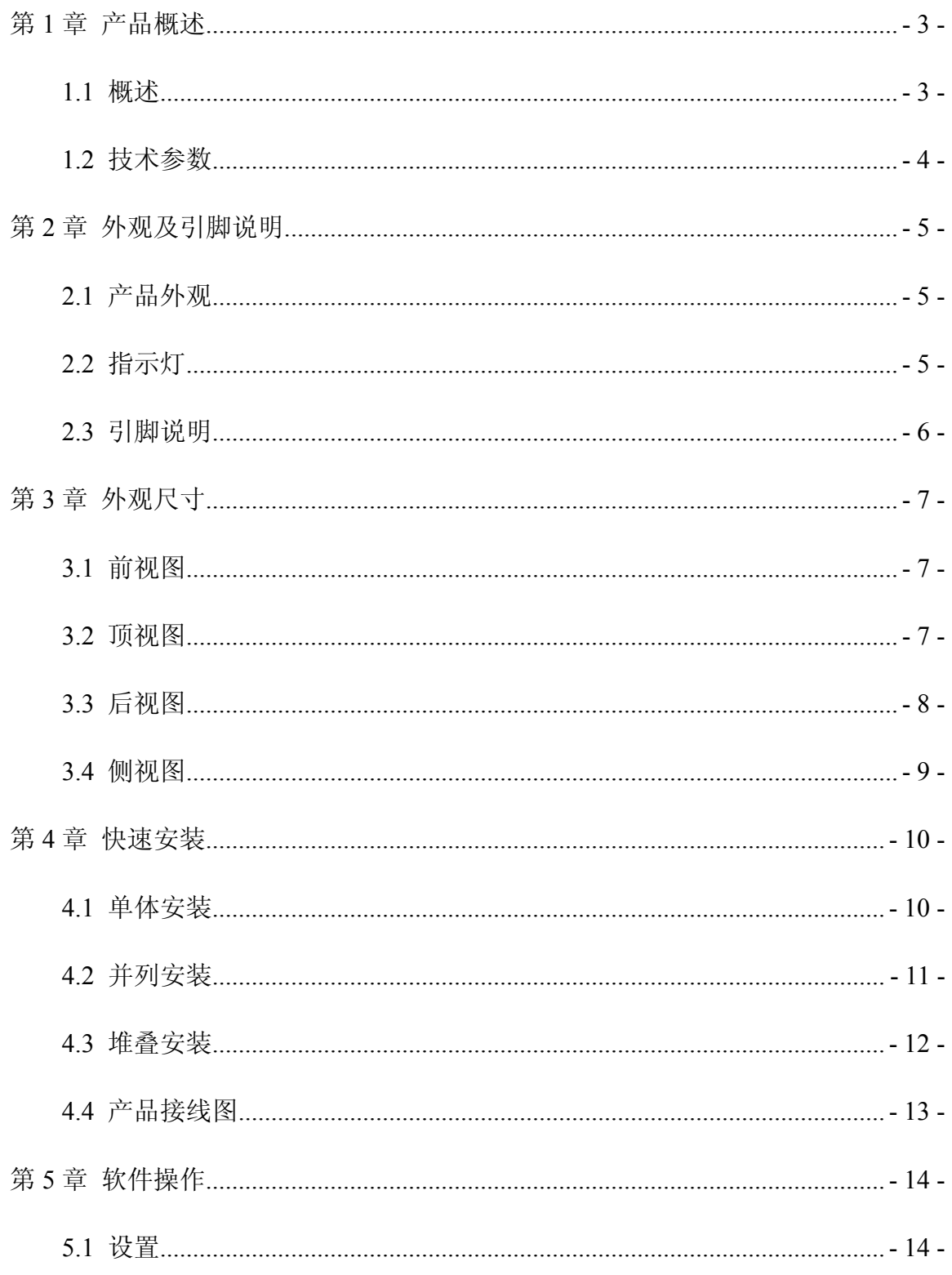

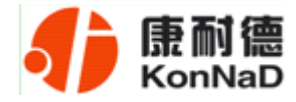

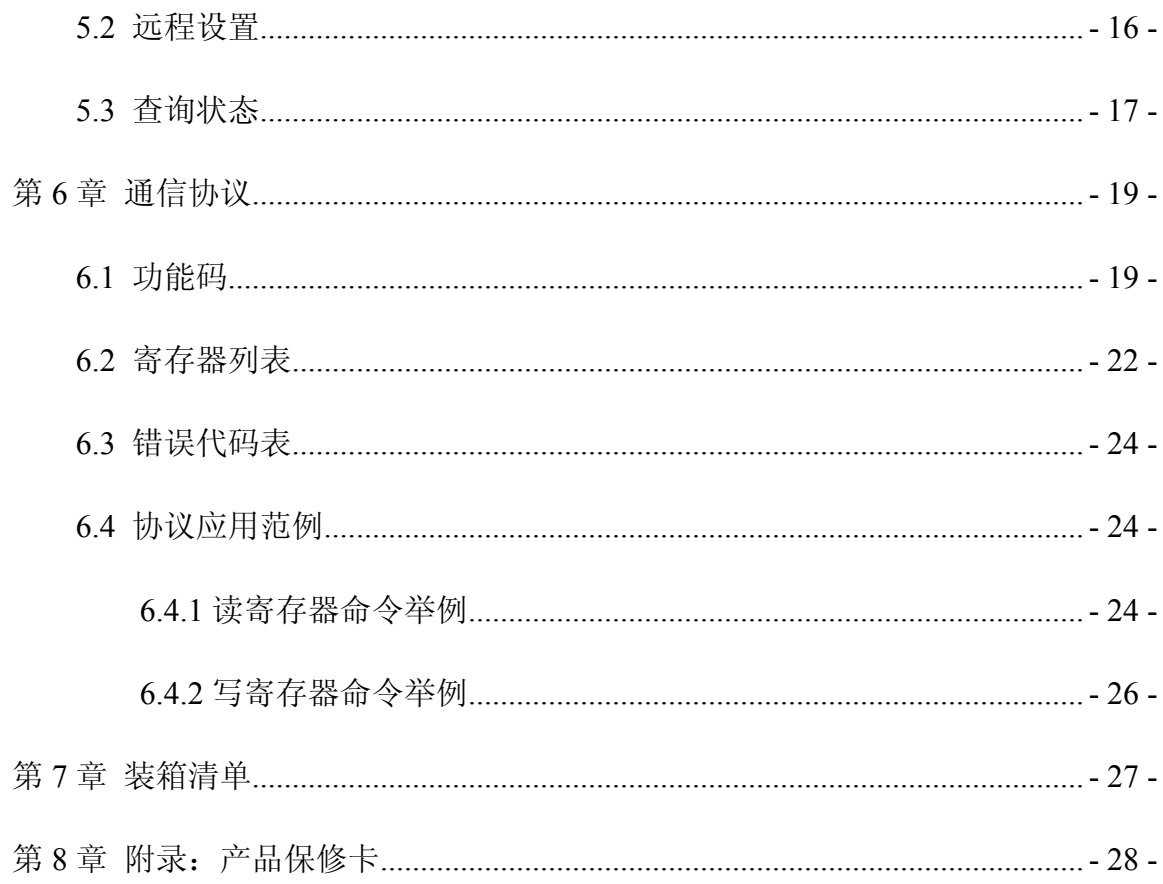

<span id="page-3-0"></span>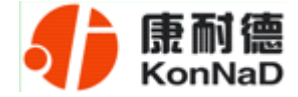

#### 第 **1** 章 产品概述

#### **1.1** 概述

M244 为 4 路数字量输入(DI)和 4 路数字量输出(DO)采集控制设备,DO 为 2 路 C 型继电器和 2 路集电极开路输出。采用标准的 Modbus TCP 通讯协议,可以通过 TCP/IP 网络远程采集模拟量数据。

本产品还提供一个 RS485 扩展接口,方便、灵活的级联方式,能够支持最多 16 级 级联, 使得 MD44, MDIA, MDVA, MDI8, MDV8, MD82, MD88, MD16 等 RS485 采集模块能够通过最低成本实现网络接入,并实现各种数字量、模拟量的组合扩展采集。 提供 5 年质保服务。

特点:

<sup>→</sup>4 路数字量输入;

<sup>→</sup>4 路数字量输出;

→模拟量输入;

<sup>→</sup>I/O 与系统完全隔离;

→采用 Modbus TCP 通信协议;

→RS485 接口可作为扩展接口, 连接 MD44, MDIA, MDVA, MDI8, MDV8, MD82, MD88, MD16 等模块:

→电源具有良好的过流过压、防反接保护功能;

→丰富的指示灯,全面查看状态,及时排查故障;

→方便安装。

公司地址:深圳市福田区彩田路中银大厦 A 座 16 层

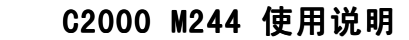

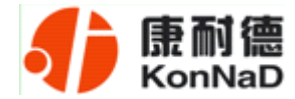

# **1.2** 技术参数

<span id="page-4-0"></span>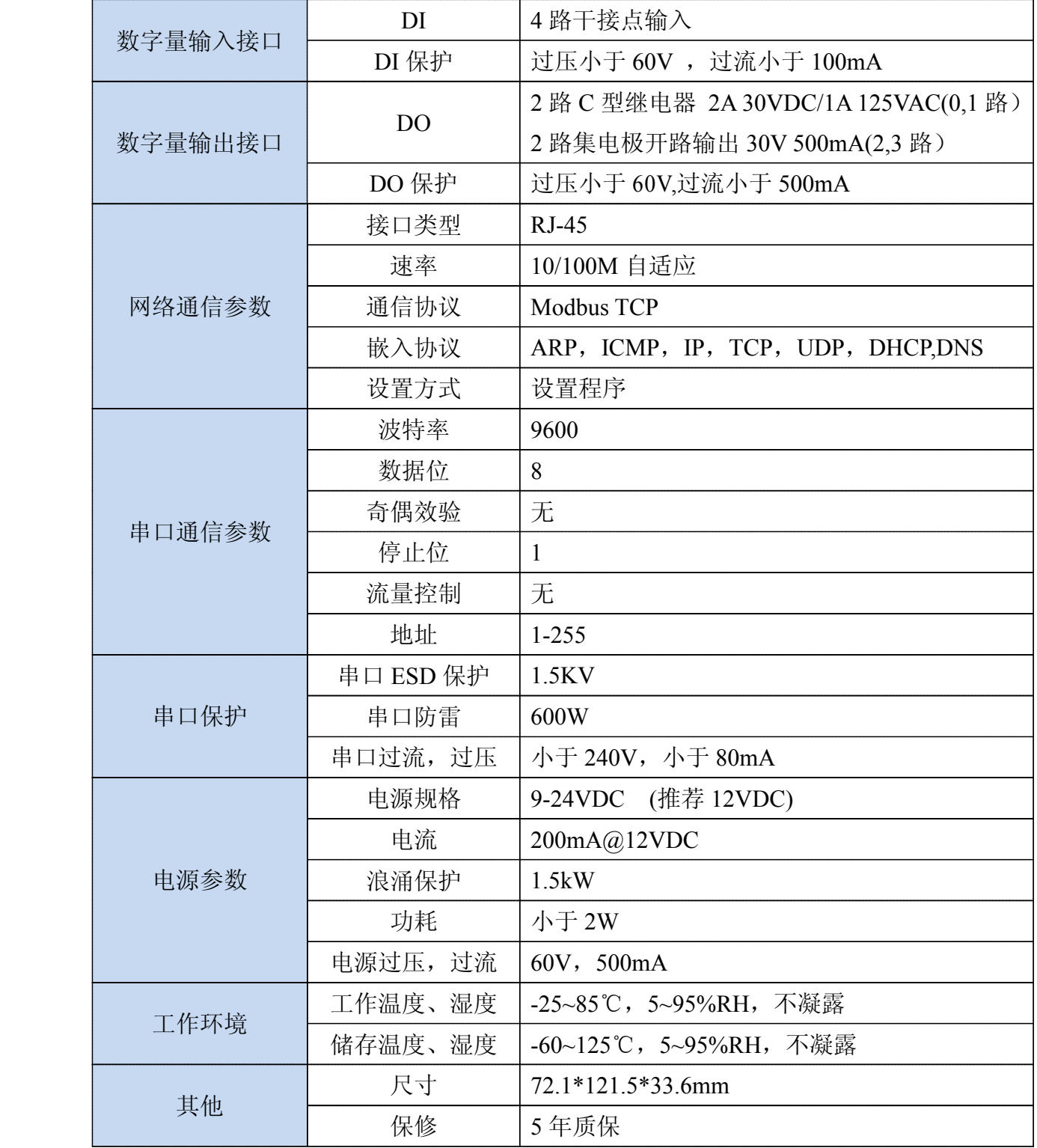

公司地址:深圳市福田区彩田路中银大厦 A 座 16 层

<span id="page-5-0"></span>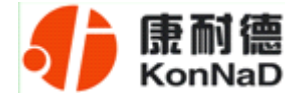

# 第 **2** 章 外观及引脚说明

# **2.1** 产品外观

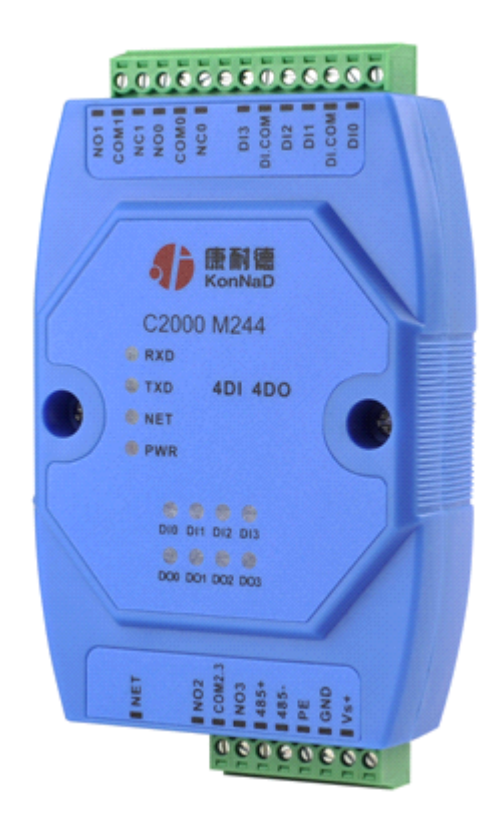

# **2.2** 指示灯

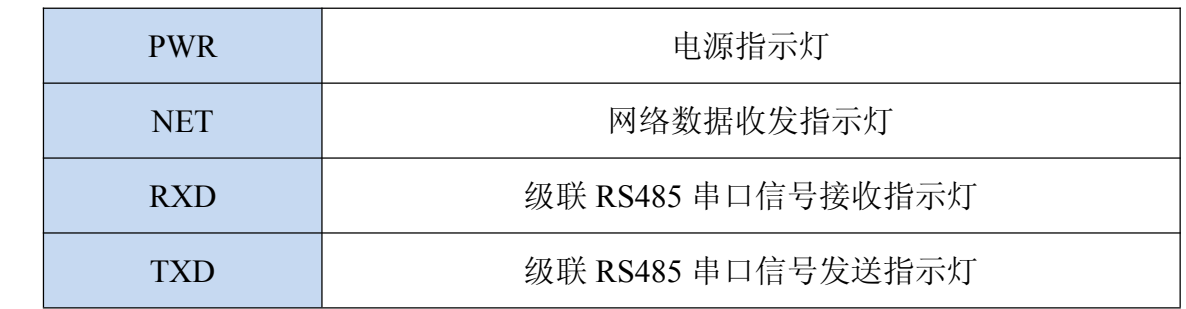

公司地址:深圳市福田区彩田路中银大厦 A 座 16 层

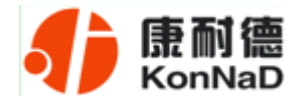

# <span id="page-6-0"></span>**2.3** 引脚说明

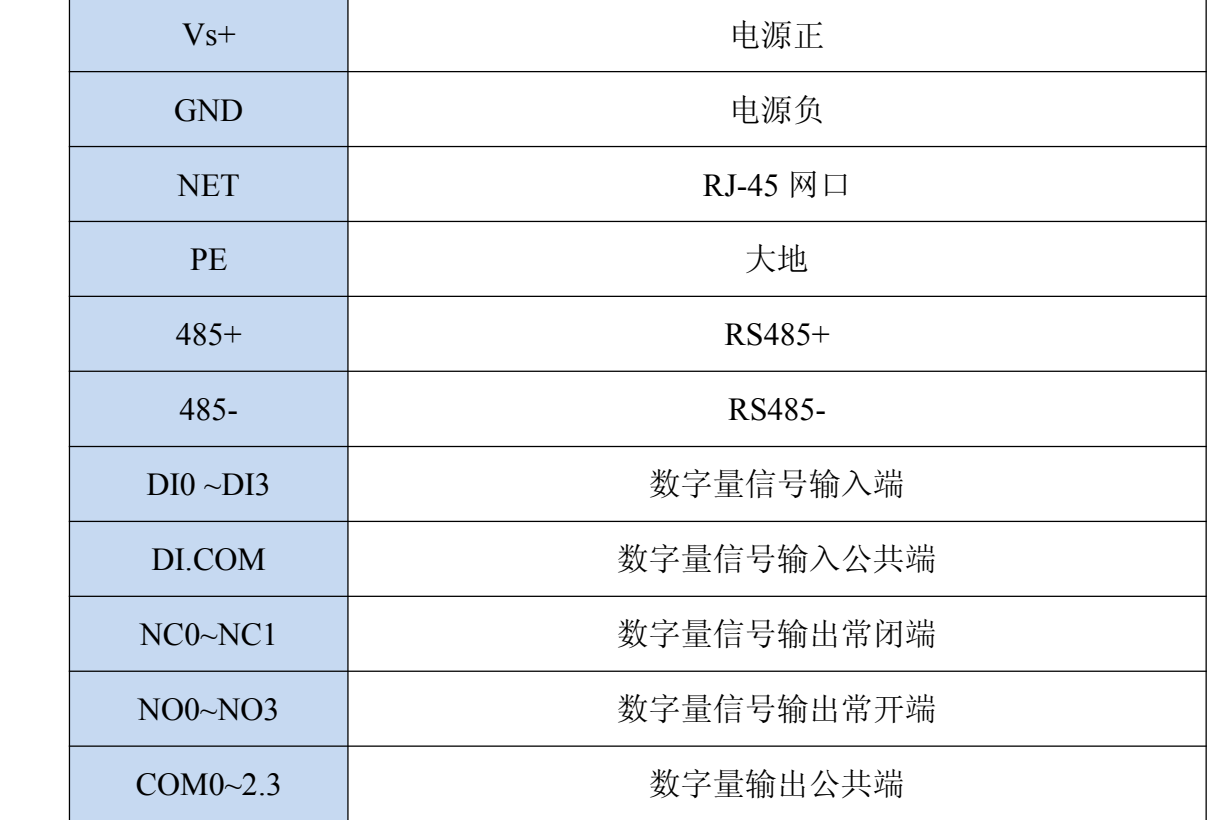

公司地址:深圳市福田区彩田路中银大厦 A 座 16 层

<span id="page-7-0"></span>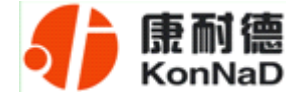

# 第 **3** 章 外观尺寸

# **3.1** 前视图

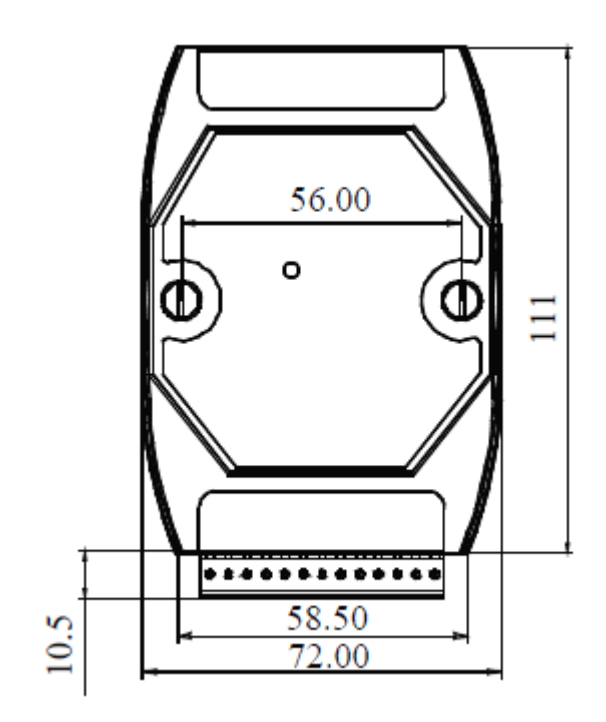

# **3.2** 顶视图

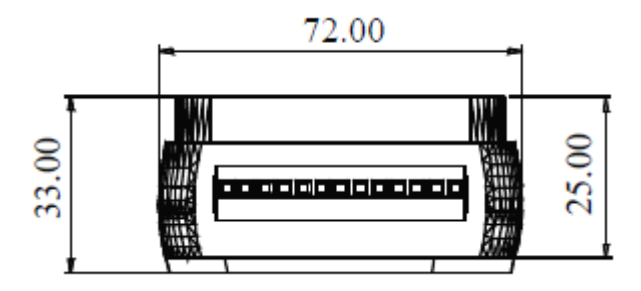

公司地址:深圳市福田区彩田路中银大厦 A 座 16 层

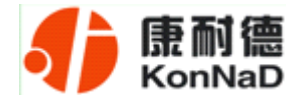

# <span id="page-8-0"></span>**3.3** 后视图

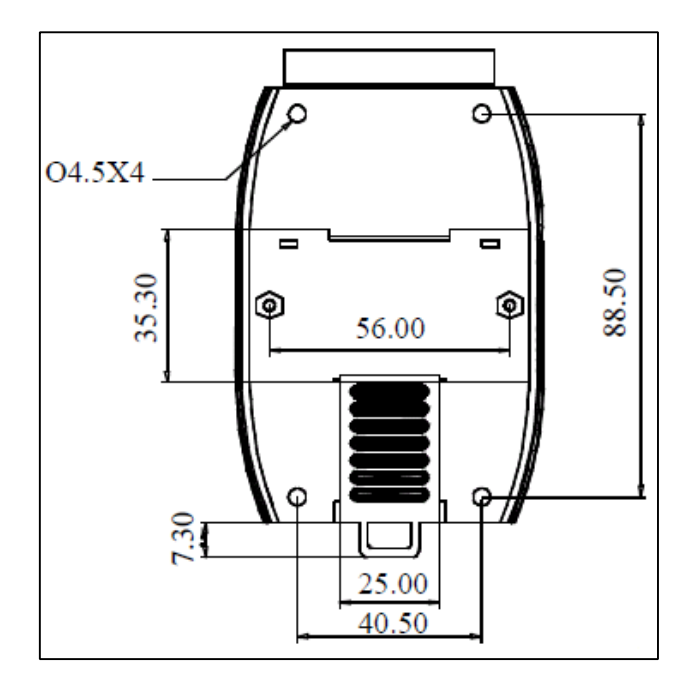

公司地址:深圳市福田区彩田路中银大厦 A 座 16 层 联系电话:0755-88865168 传真:0755-88868198

 $-8-$ 

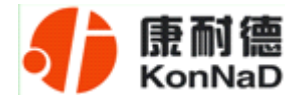

# <span id="page-9-0"></span>**3.4** 侧视图

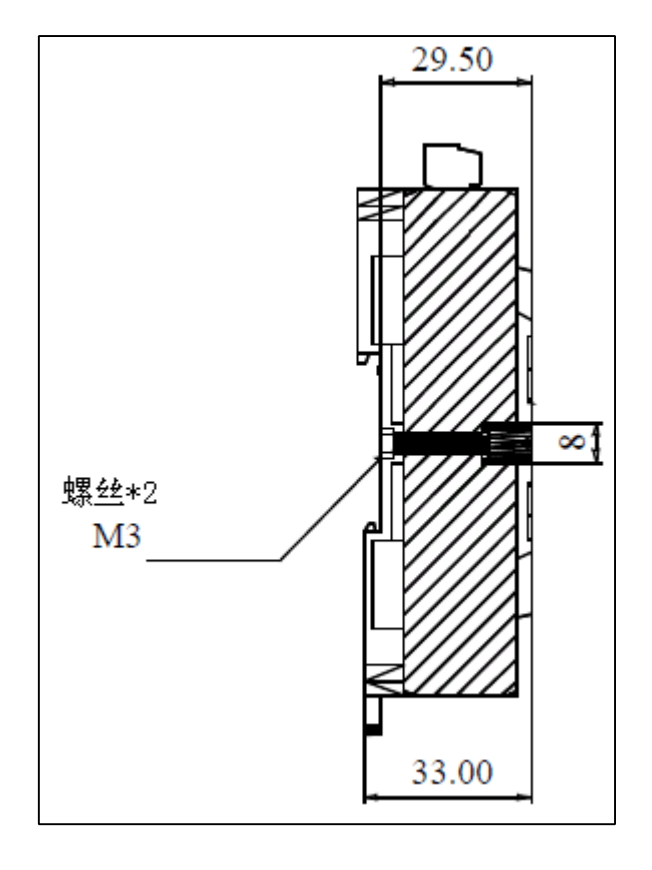

公司地址:深圳市福田区彩田路中银大厦 A 座 16 层

<span id="page-10-0"></span>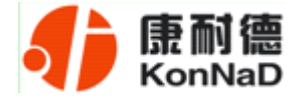

### 第 **4** 章 快速安装

# **4.1** 单体安装

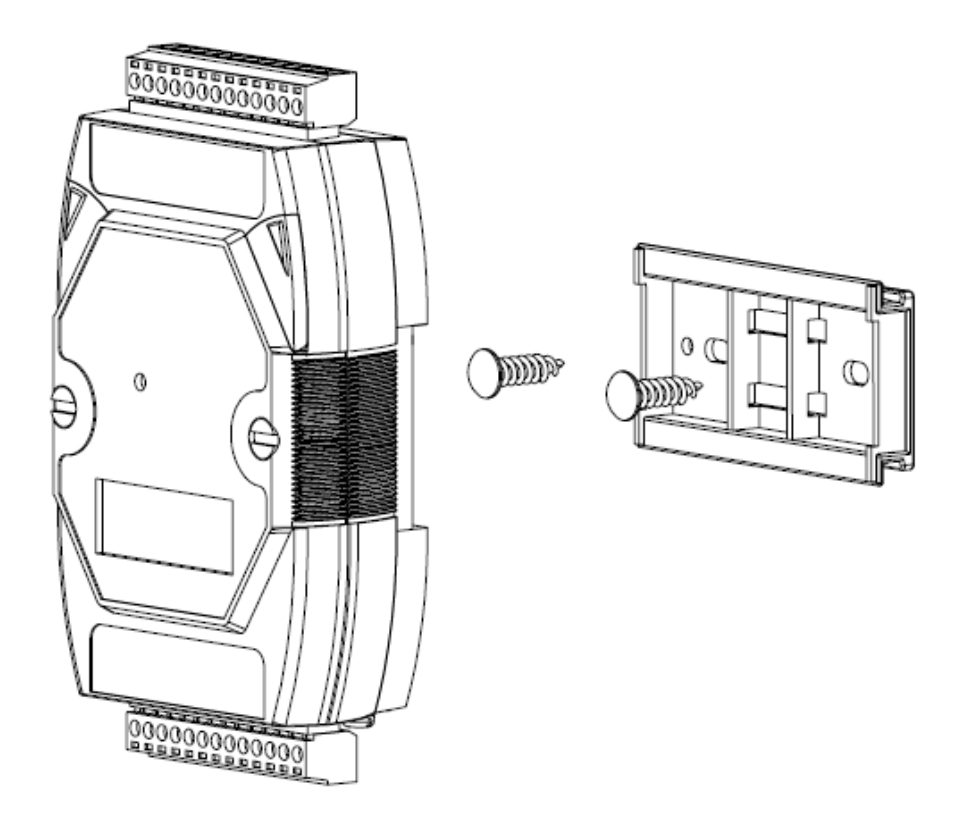

公司地址:深圳市福田区彩田路中银大厦 A 座 16 层

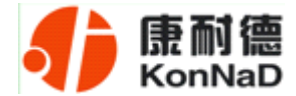

# <span id="page-11-0"></span>**4.2** 并列安装

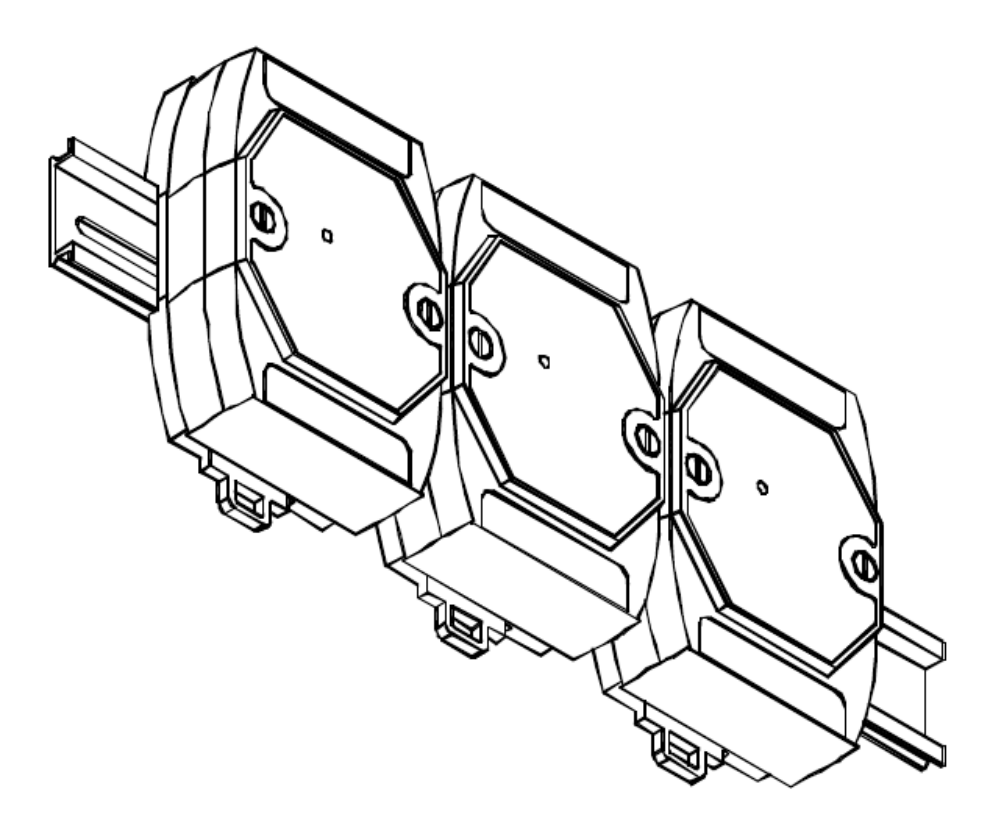

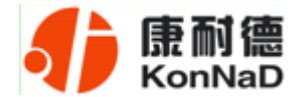

# <span id="page-12-0"></span>**4.3** 堆叠安装

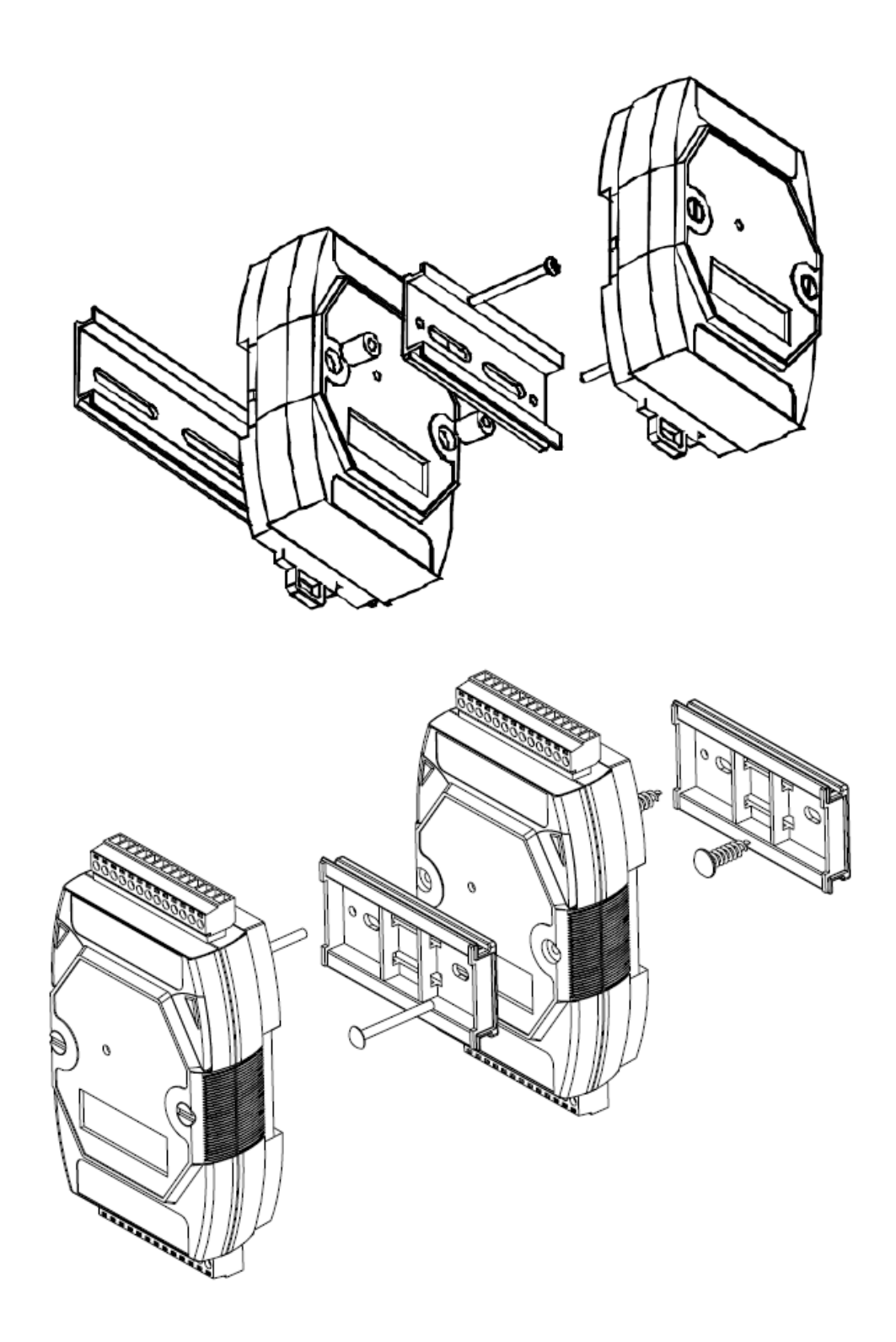

公司地址:深圳市福田区彩田路中银大厦 A 座 16 层

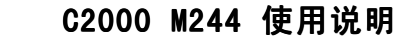

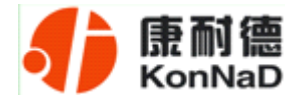

### <span id="page-13-0"></span>**4.4** 产品接线图

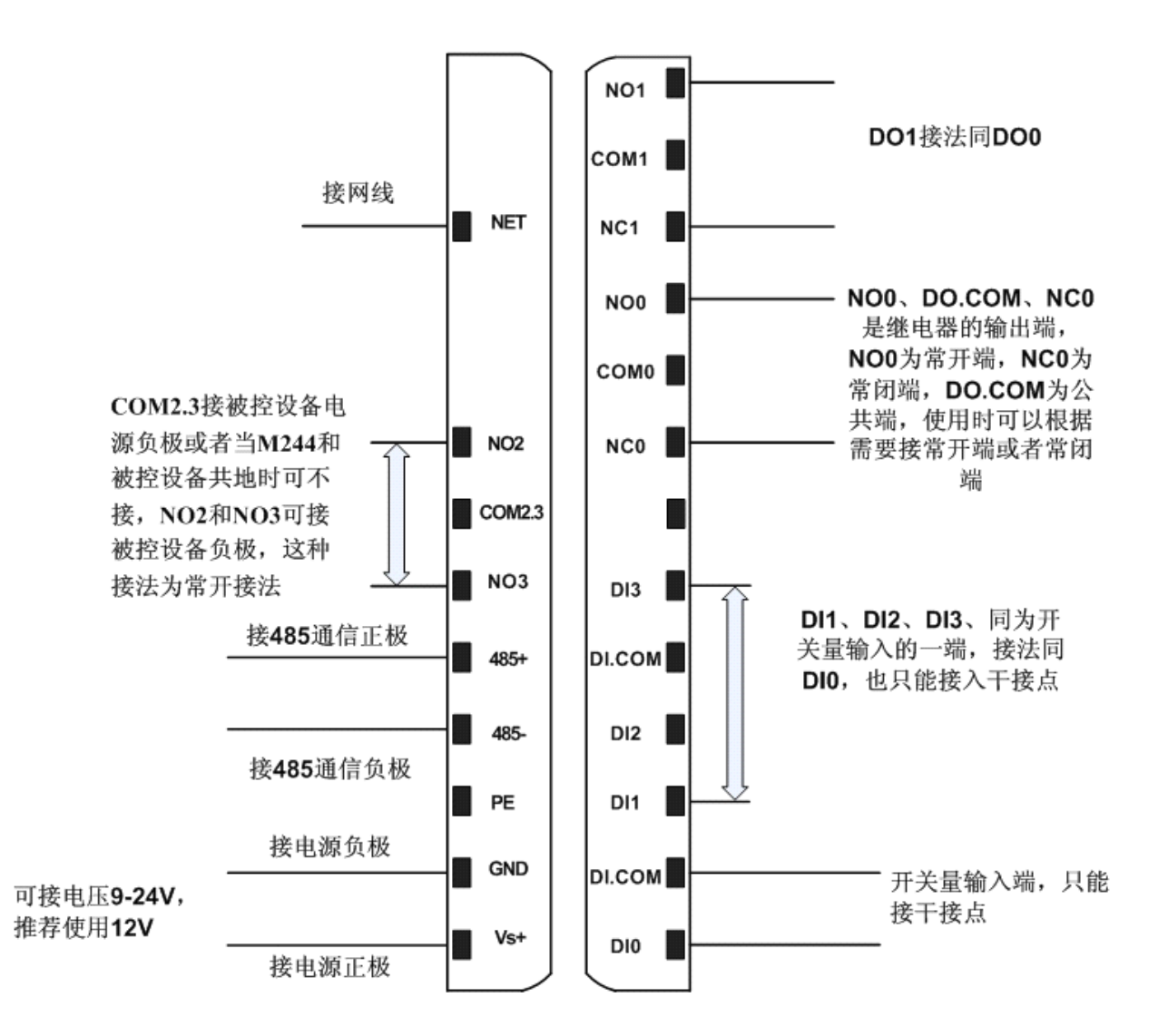

<span id="page-14-0"></span>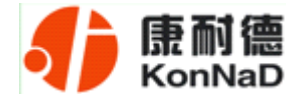

#### 第 **5** 章 软件操作

在进行软件操作设置之前需要安装《IO 设备管理软件》程序。双击解压后的安装 程序,在向导的指引下就可以对程序进行安装。安装完成后会在开始菜单创建一个快捷 方式,链接到安装目录中的相应的可执行程序。

\*注意 本软件仅用于对产品进行测试,不用作其它用途。

\*注意 在使用软件对 IO 设备进行操作时,请保证设备正常加电并连接好通讯线缆。

#### **5.1** 设置

打开IO设备管理软件,软件会询问是使用串口方式还是网络方式搜索设备,如下图:

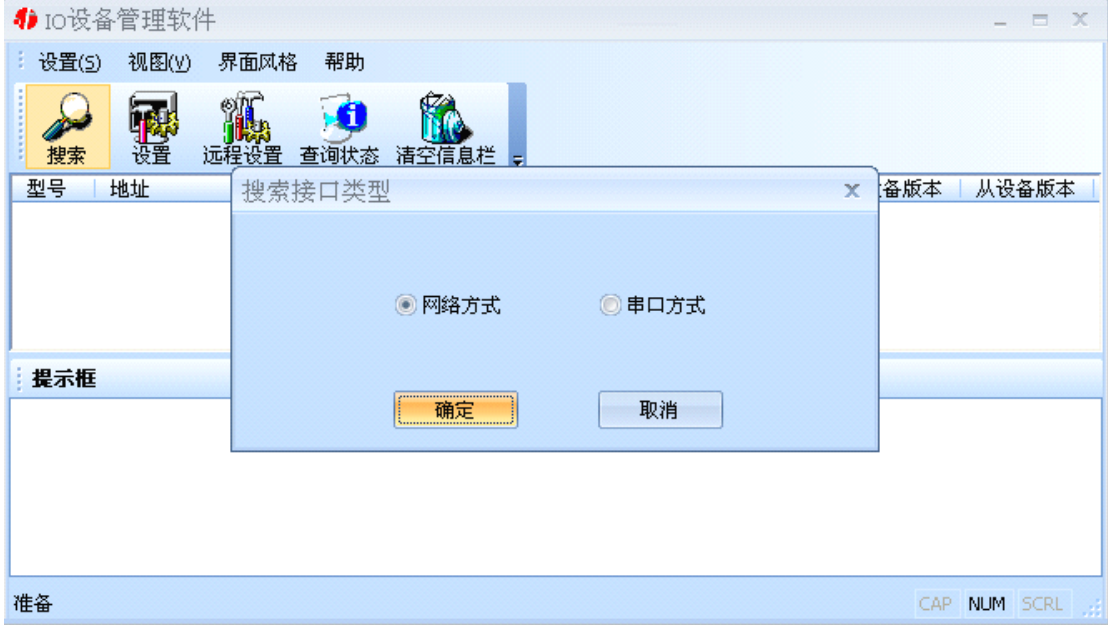

选择合适的通信方式,比如我们现在要用的网络方式。选择好相应的方式后,点击 确定, 设置程序就会找到我们连接本地局域网中的M244。如下图:

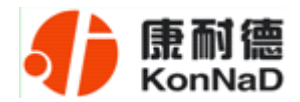

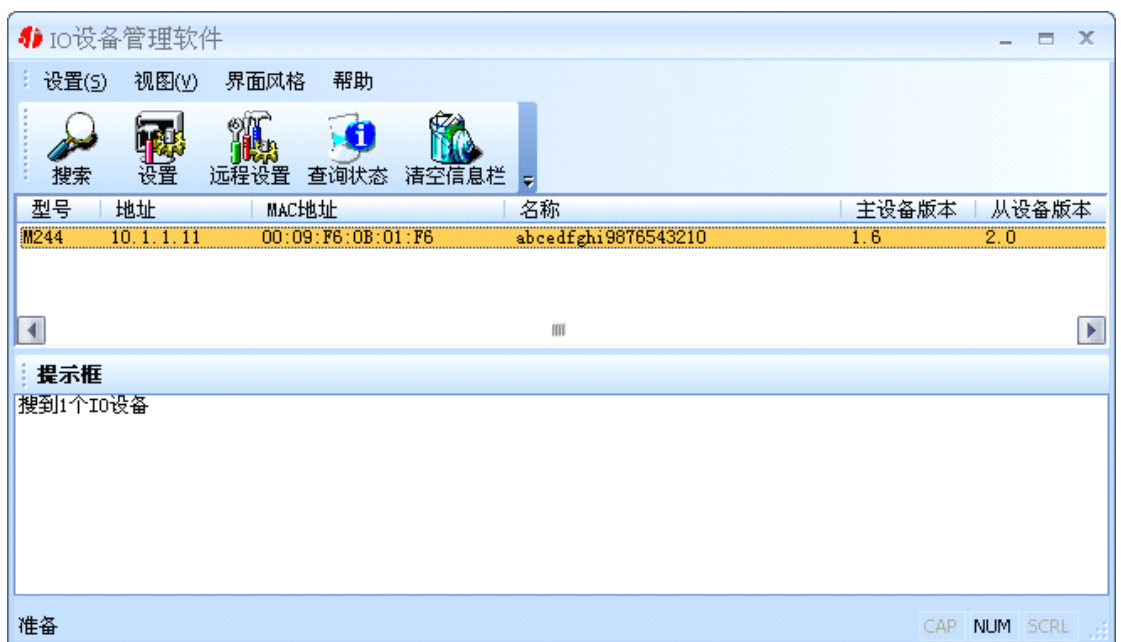

选中我们所找到的设备,点击设置按钮(或双击我们所找到的设备),来对它进行 设置。在打开的设置界面中,可以设置设备的网络参数(比如IP地址,子网掩码,默认 网关等)、名称、输入范围等进行设置。如果网络中有DHCP server,还可以使用自动获 取IP地址。名称的可以是中文、英文、数字和下划线等,长度为20个字符。如下图:

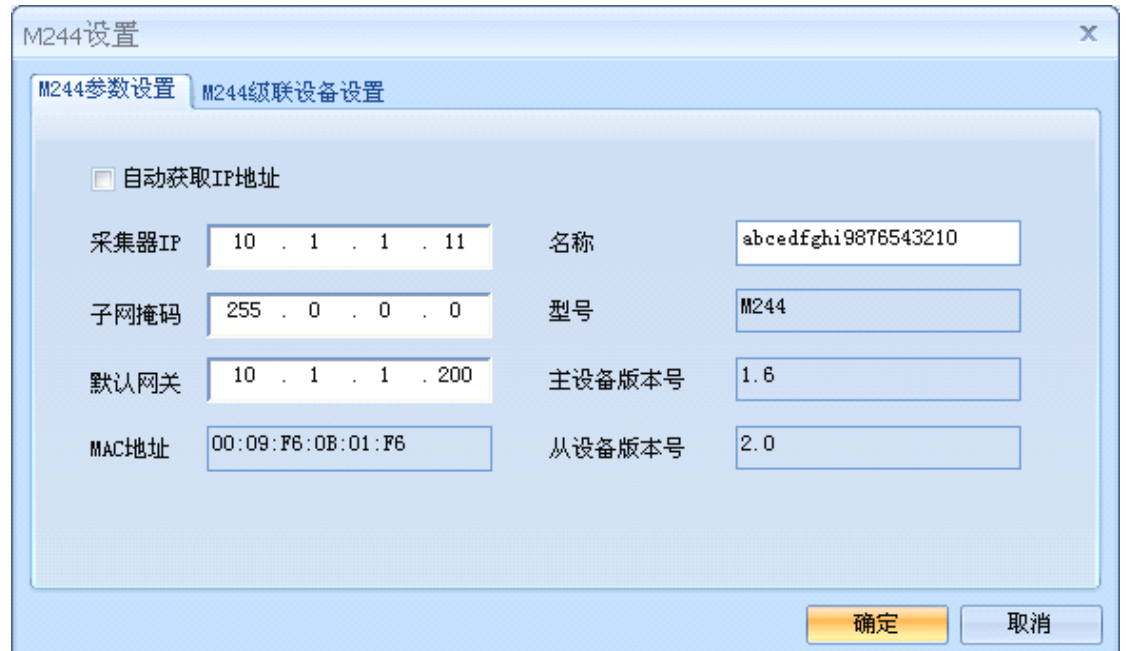

公司地址:深圳市福田区彩田路中银大厦 A 座 16 层 切换到"M244级联设备设置"标签页,可以对M244的级联设备进行设置。左边是 级联设备列表, 在右边可以添加级联设备。其中级联设备编号是一个序号, 最多可以是

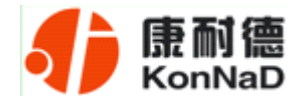

<span id="page-16-0"></span>16,因为它只可以最多级联16台设备;型号是指级联在M244下面的设备型号,可以是 MD44, MD82, MD88, MD16, MDA8等; 子设备名称可以中文、英文、数字和下划线 等,长度为20个字符;地址是指级联在M244下面的设备的485地址,可以是1~255,但 是必须要跟实际的级联设备相符。

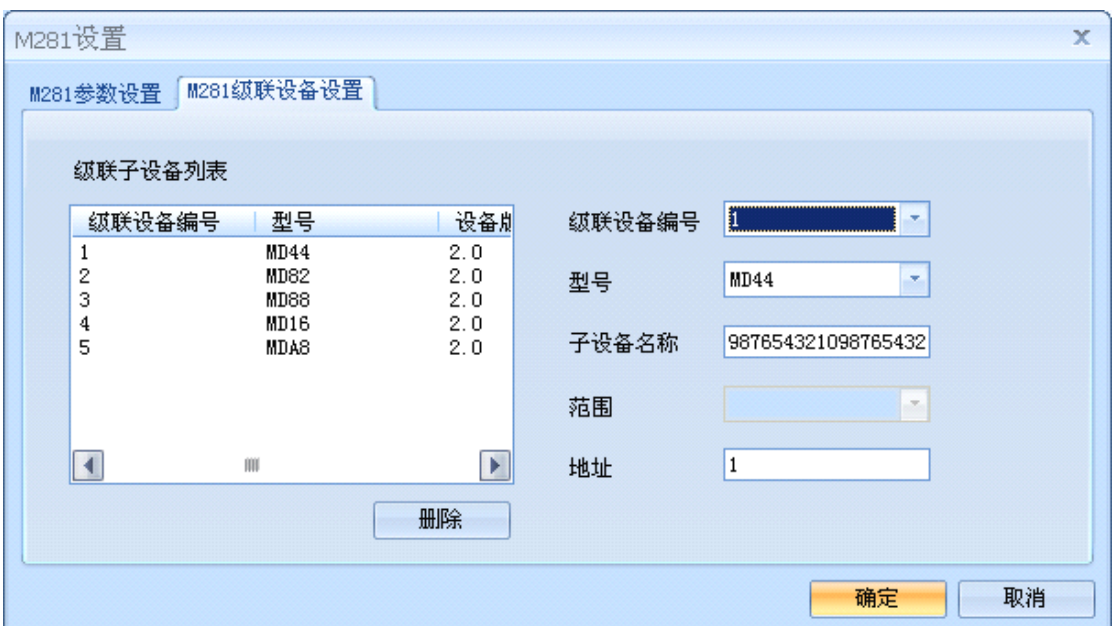

设置完成后如需对设备的状态进行查询,需要重新进行搜索。

\*注意:每一次点击确定,设备都会有一个短暂的重新启动的过程。

#### **5.2** 远程设置

打开软件的主界面,点击远程设置按钮,打开远程设置对话框,填入M244的IP 地址,确定。

<span id="page-17-0"></span>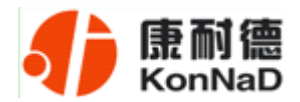

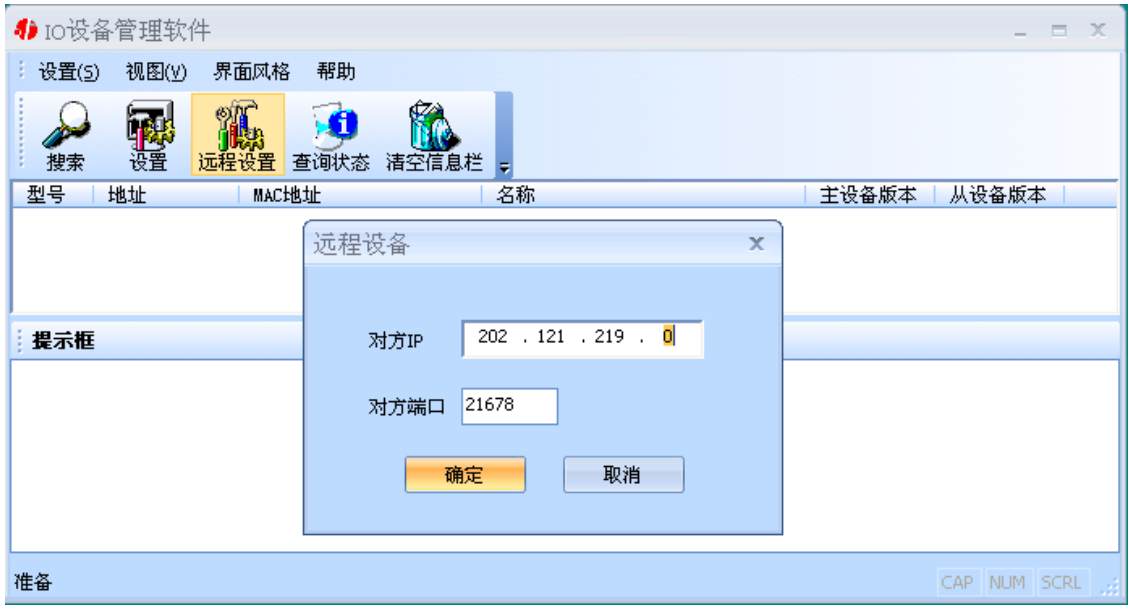

在打开的设置窗口中进行设置,方法同上。

#### **5.3** 查询状态

选中我们所搜索到的IO设备,点击查询状态按钮,可以很直观地看到它各路的状态。 弹出状态查询对话框,如下图:

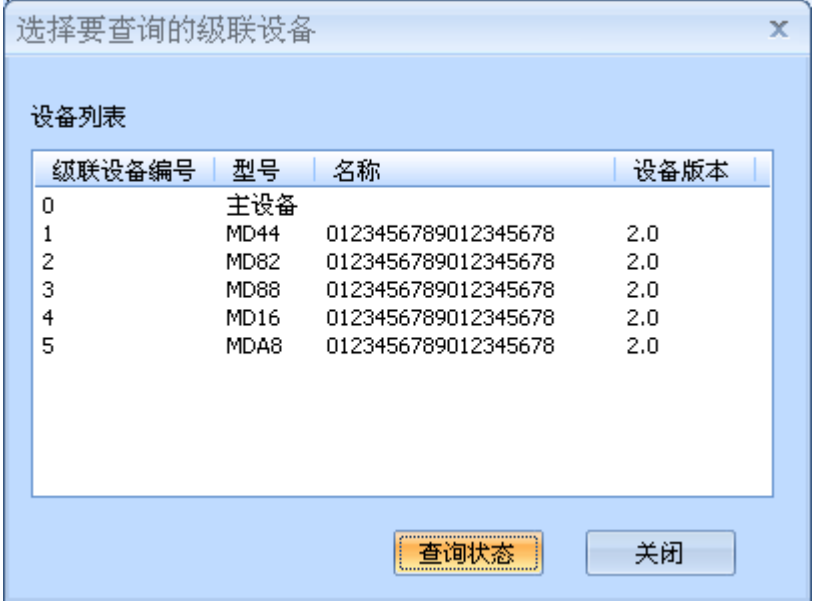

可以通过双击列表中的设备或选中列表中的设备点击"查询状态"按钮来对IO的状 态进行查询。不管是主设备还是级联设备,都可以通过这种方式进行查询。

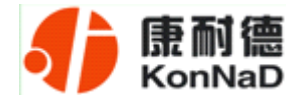

DI状态为只读值,红色表示断开,灰色表示接通。

DO的各路状态均为读写值,我们可以很方便地改变其状态。写入值0表示常开点断 开、常闭点闭合,写入值1表示常开点闭合、常闭点断开;上电状态0表示加电时常开点 断开、常闭点闭合,上电状态1表示加电时常开点闭合、常闭点断开。

\*注意:查询状态具有对IO数值类型为读写值的各路具有设置的作用,在改变了设 置的前提下点击确定和取消将产生不同的结果。

如下图:

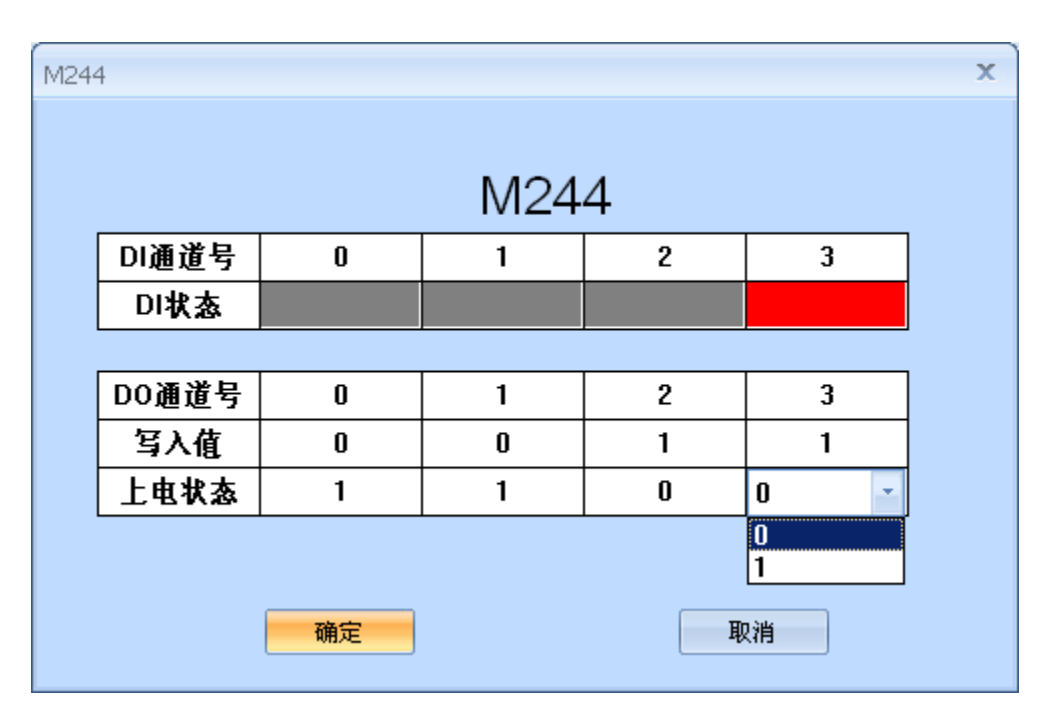

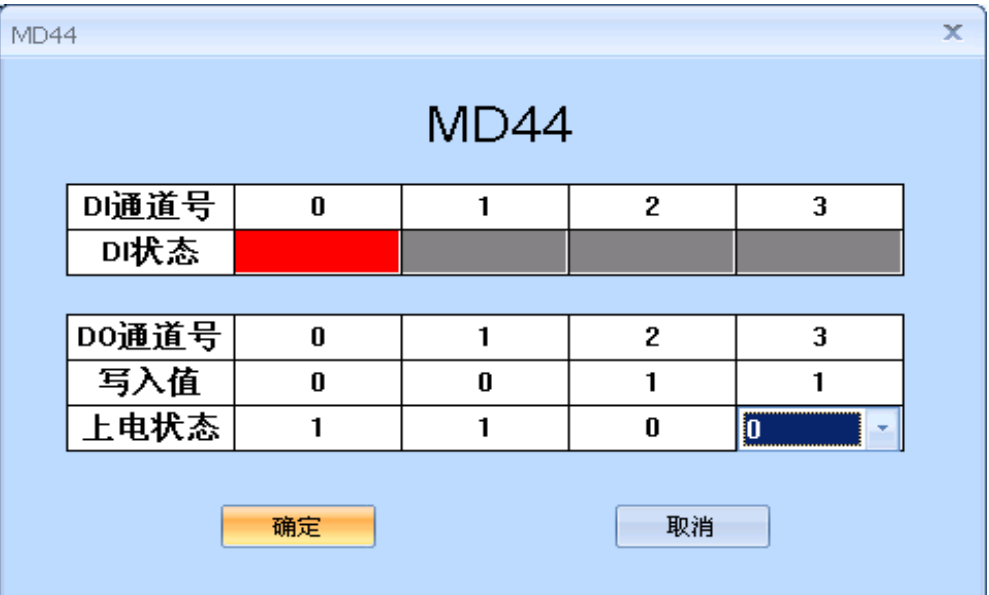

公司地址:深圳市福田区彩田路中银大厦 A 座 16 层

<span id="page-19-0"></span>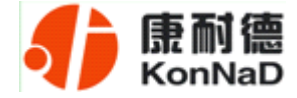

# 第 **6** 章 通信协议

# **6.1** 功能码

功能码 0x03: 读从设备寄存器数据

主站报文:

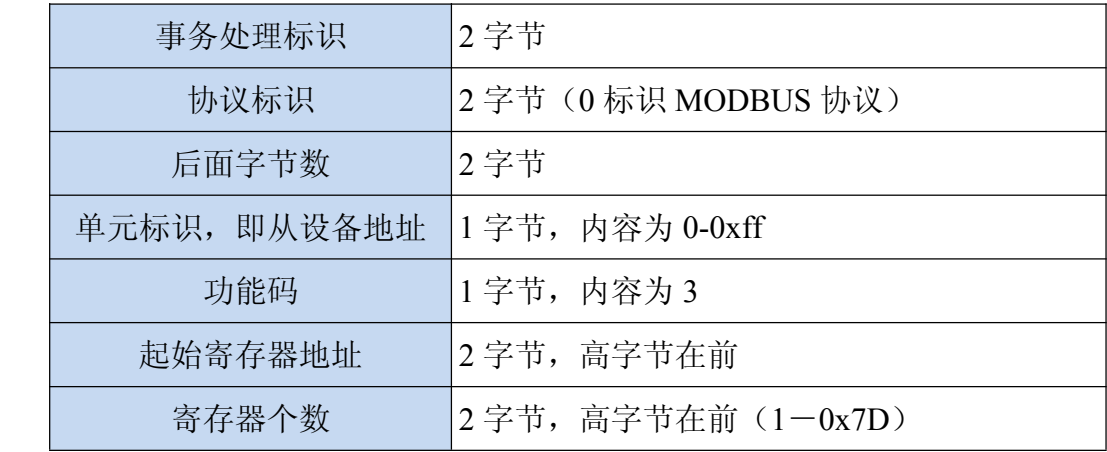

从站应答报文:

操作正常时

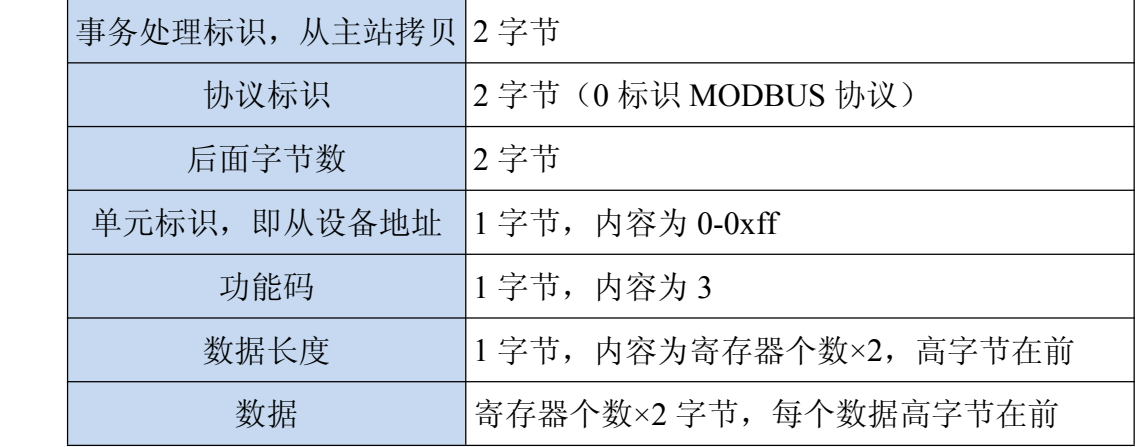

公司地址:深圳市福田区彩田路中银大厦 A 座 16 层

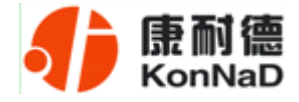

操作异常时

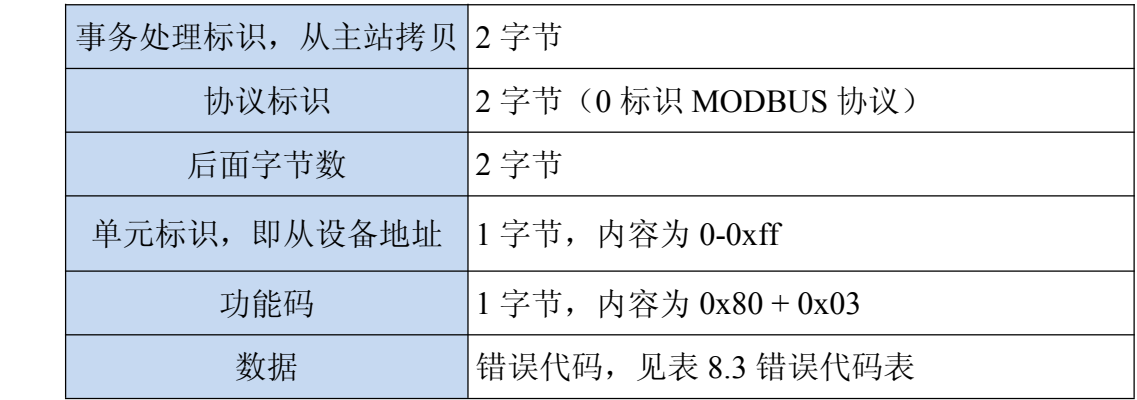

功能码 0x10: 写从设备寄存器数据

主站报文:

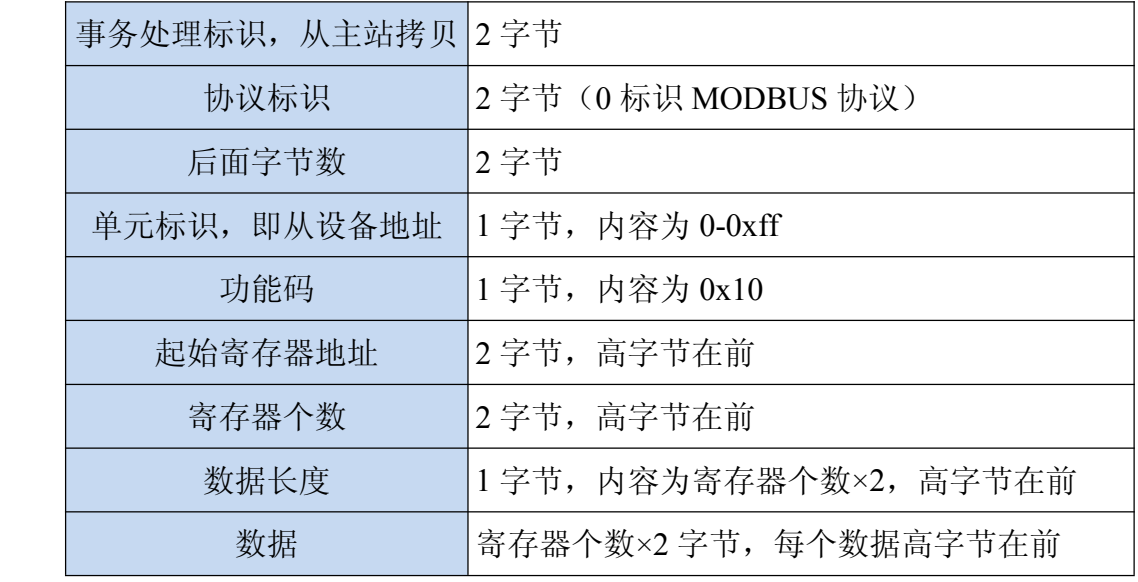

公司地址:深圳市福田区彩田路中银大厦 A 座 16 层

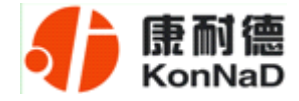

#### 从站应答报文:

操作正常时

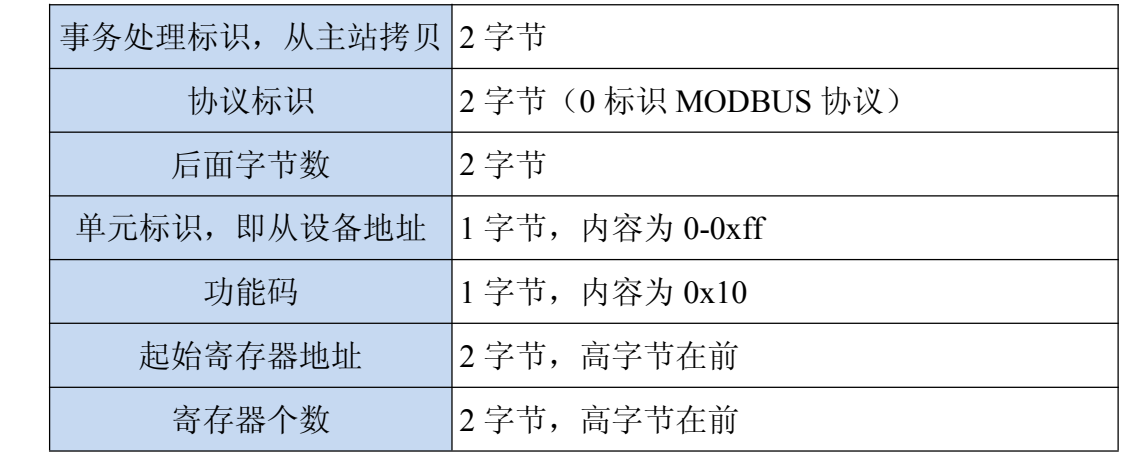

操作异常时

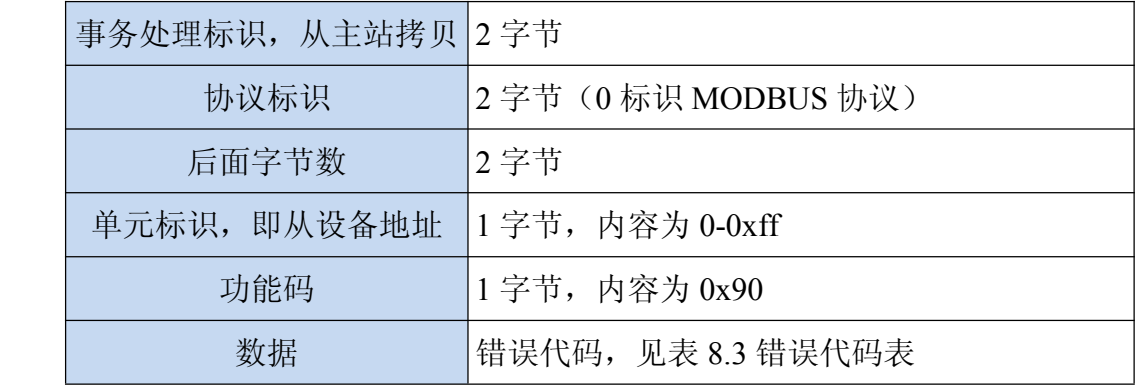

公司地址:深圳市福田区彩田路中银大厦 A 座 16 层

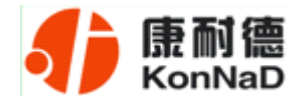

# **6.2** 寄存器列表

<span id="page-22-0"></span>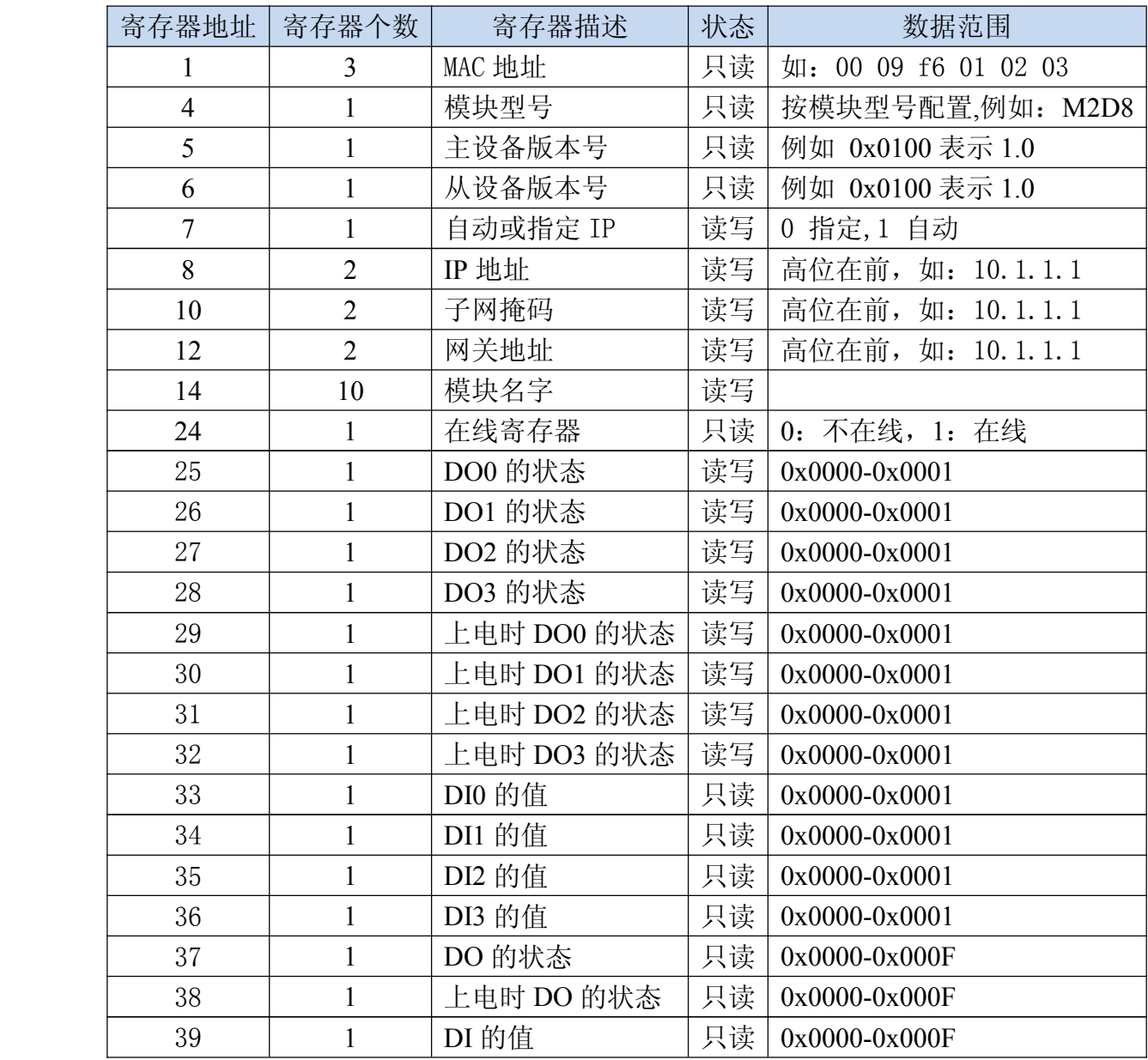

公司地址:深圳市福田区彩田路中银大厦 A 座 16 层

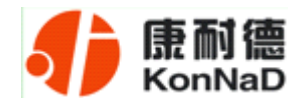

37 寄存器说明:DO 输出状态:

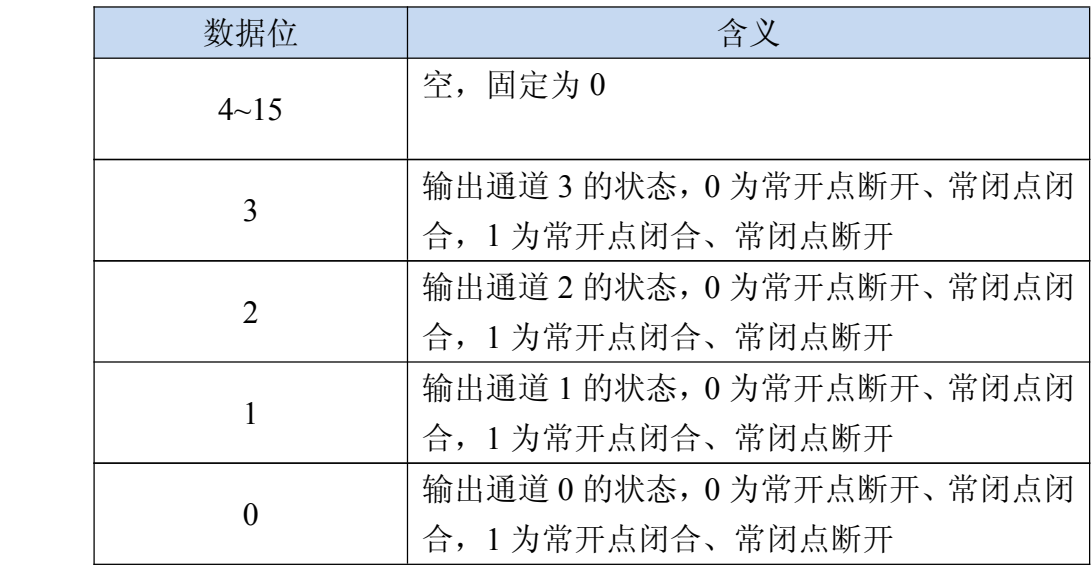

38 寄存器说明: 上电时 DO 输出状态:

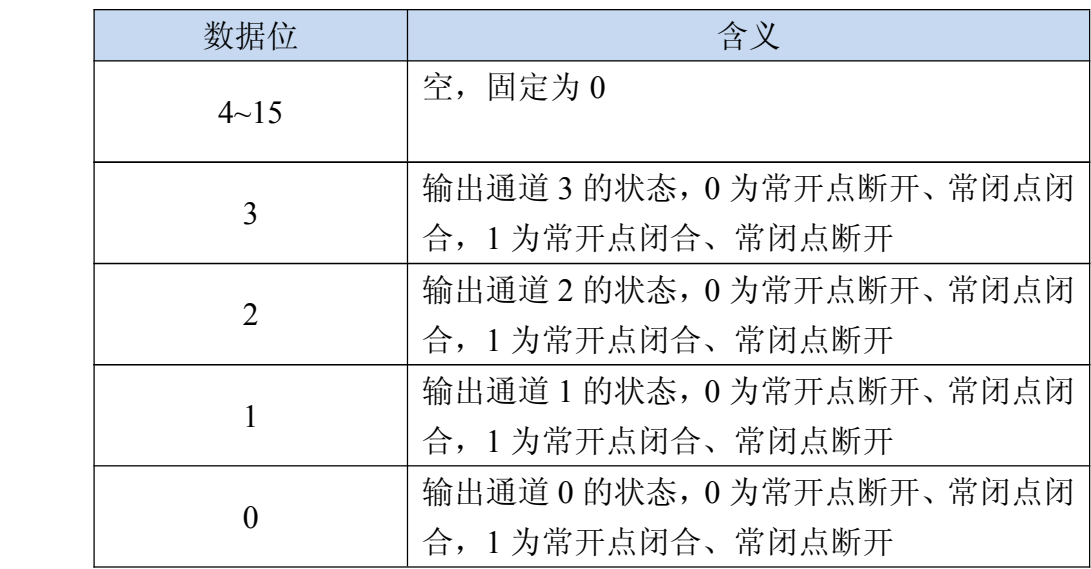

39 寄存器: 开关量 DI 输入状态:

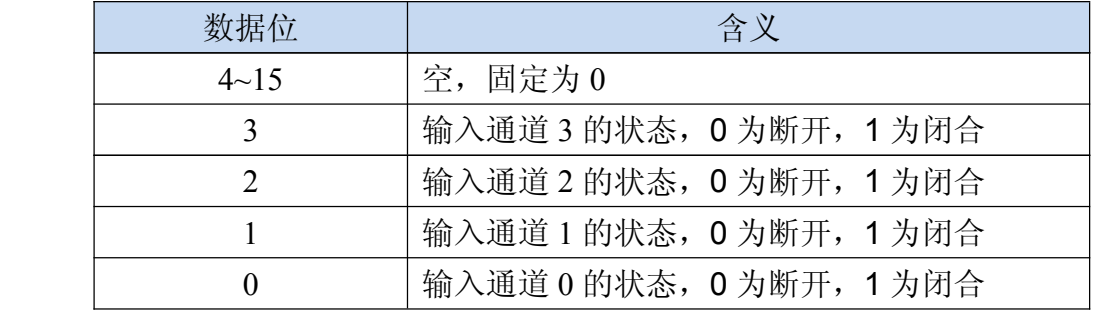

公司地址:深圳市福田区彩田路中银大厦 A 座 16 层

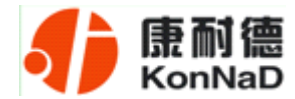

#### <span id="page-24-0"></span>**6.3** 错误代码表

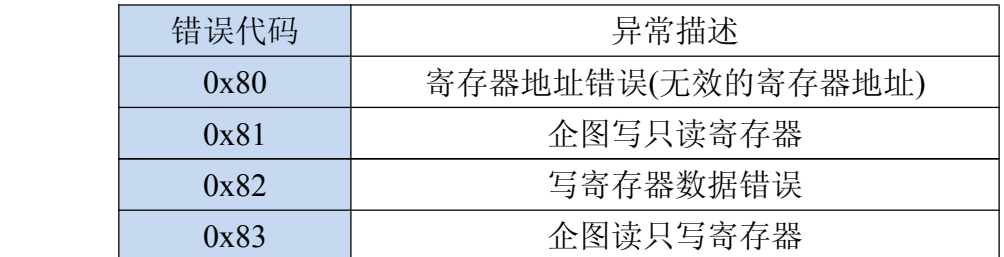

#### **6.4** 协议应用范例

M244 有 4DI 和4DO,使用的是 MDOBUS TCP 协议,在发送控制命令前需要和 M244 建立一个 SOCKET 连接, M244 作为 TCP 服务器端, 监听端口为 502。在采集 DI 和控制 DO 时全部命令要以 16 进制的格式发送。

#### **6.4.1** 读寄存器命令举例

下面以一次读取 4 路 DI 为例说明命令的编写,DI0 的寄存器地址为十进制的 33, 即 0x21(见 **6.2** 寄存器列表),命令如下:

#### 0x0001000000006010300210004

命令解析:

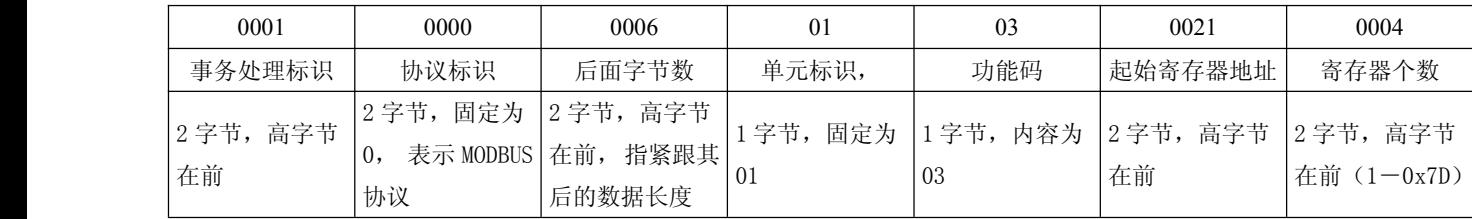

说明:

(1) 事务处理标识:事务处理标识符用于将请求与未来响应之间建立联系。因此, 对 TCP连接来说,在同一时刻,这个标识符必须是唯一的。有几种使用此标识符的方式: 例 如: 可以作为一个带有计数器的简单"TCP顺序号", 在每一个请求时增加计数器; 也 可以用作智能索引或指针,来识别事务处理的内容,以便记忆当前的远端服务器和未处

公司地址:深圳市福田区彩田路中银大厦 A 座 16 层

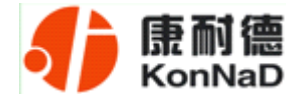

理的请求。在响应中,MODBUS服务器复制请求的事务处理标识符。

(2) 协议标识: 用于系统内的多路复用。通过值0识别MODBUS协议, 服务器从接收的请 求中重新复制。

(3)后面字节数: 指本条命令紧跟其后的数据长度(字节数)。

(4)单元标识:为了系统内路由,使用这个域。专门用于通过以太网TCP-IP网络和 MODBUS串行链路之间的网关对MODBUS或MODBUS+串行链路从站的通信。单元标识符取代 MODBUS串行链路上通常使用的MODBUS从地址域。这个单元标识符用于设备的通信,这些 设备使用单个IP 地址支持多个独立MODBUS终端单元,例如:网桥、路由器和网关。 MODBUS客户机在请求中设置这个域,在响应中服务器必须利用相同的值返回这个域,对 本公司产品固定为值为1。

(5) 功能码: 本公司使用的都是保持寄存器, 因此读取时功能码为固定值03。

(6)起始寄存器地址:即要读取的连续寄存器的第一个寄存器地址,(地址见**6.2** 寄存 器列表)

(7) 寄存器个数: 是指要连续读取的寄存器个数,可以是一次读取单个寄存器, 也可 以一次性读取连续若干个寄存器地址。

#### 从站应答命令举例

M244 收到主站命令

#### 0x0001000000006010300210004

假设 DI0-DI1 已经闭合, DI2-DI3 断开, M244 应答(即返回值)的数据为:

#### 0x000100000000B010308000100001000000000

应答数据解析:

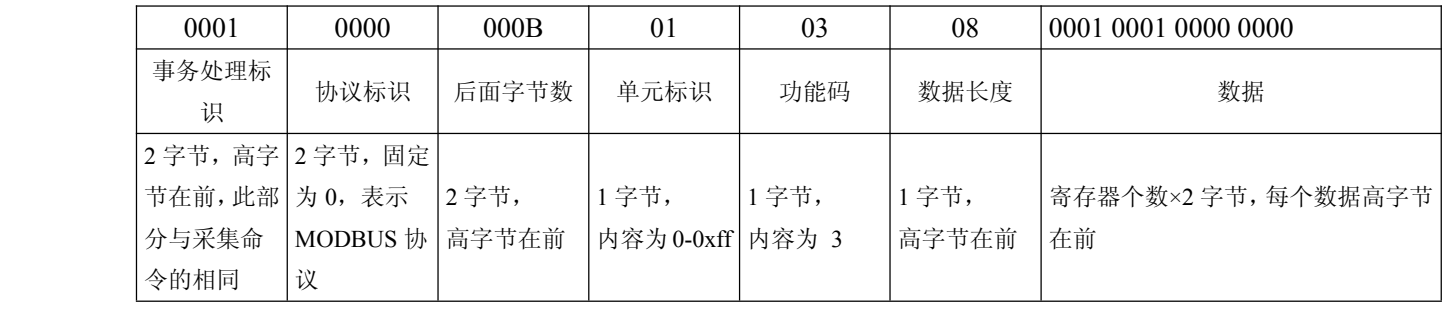

公司地址:深圳市福田区彩田路中银大厦 A 座 16 层

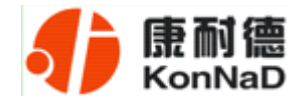

<span id="page-26-0"></span>说明:

(1)事务处理标识,可以看到M244返回时,这部分与主站命令的是完全一样的。

(2)协议标识这里固定为0x0000,表示是Modbus协议,与主站命令相同

(3)后面字节数, 指本条命令紧跟其后的数据长度(字节数)

(4)单元标识,即从设备地址,这里固定为0x01,与主站命令相同

(5)功能码,读取AI是使用的是0x03,固定值,与主站命令相同

(6)数据长度,指本条命令中紧跟其后返回的数据总长度,例如这里的0x20代表 后面有32个字节的内容

(7)数据,是指主站命令读取的各寄存器返回值。

读 DO 状态同读取 DI 状态一样, 只需更换寄存器地址即可。

#### **6.4.2** 写寄存器命令举例

控制 DO 时, 可以往寄存器里面写 0 或者是写 1, 写 0 断开写 1 闭合。

将 DO0-DO1 闭合, DO2-DO3 断开, 命令如下:

0x<mark>00010000000F0110001900040800010001</mark>0000<mark>0000</mark>

| 0001          | 0000                                 | 000F                                  | 01       | 10           | 0019                            | 0004                                                                                                    | 08        | 0001000100000000        |
|---------------|--------------------------------------|---------------------------------------|----------|--------------|---------------------------------|----------------------------------------------------------------------------------------------------|-----------|-------------------------|
| 事务处理标<br>识    | 协议标识                                 | 后面字节数                                 | 单元标识     | 功能码          | 起始寄存 <br>器地址                    | 寄存器个数                                                                                                    | 数据长<br>度  | 数据                      |
| 分与采集命<br>令的相同 | 2字节, 高字 2字节, 固定<br>MODBUS 协 节在前<br>议 | 节在前, 此部   为 0, 表示   2 字节, 高字   1 字节,内 | 容为0-0xff | 1字节,<br> 内容为 | $ 2 \ncong \ncong$ 节, 高<br>字节在前 | $\lfloor 2 \cdot \overline{5} \cdot \overline{5} \cdot \overline{$<br>节在前 (1-<br>0x7D | 高字节<br>在前 | 寄存器个数×2字节,每<br>个数据高字节在前 |

若设备正常执行命令,返回数据如下:

#### 0x0001000000006011000190004

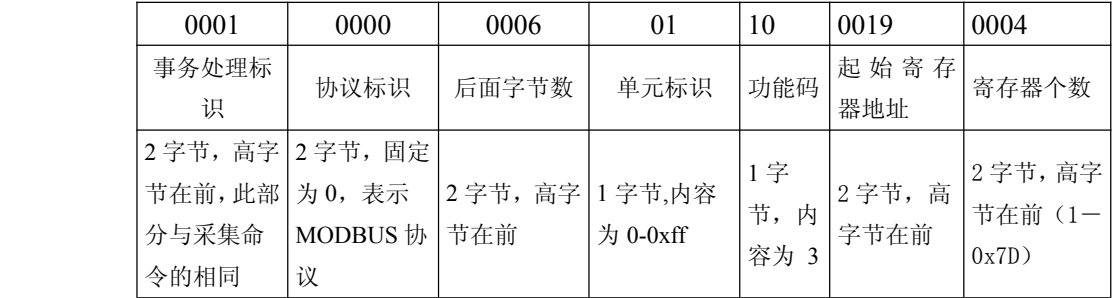

公司地址:深圳市福田区彩田路中银大厦 A 座 16 层

<span id="page-27-0"></span>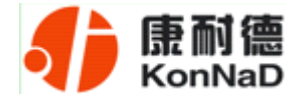

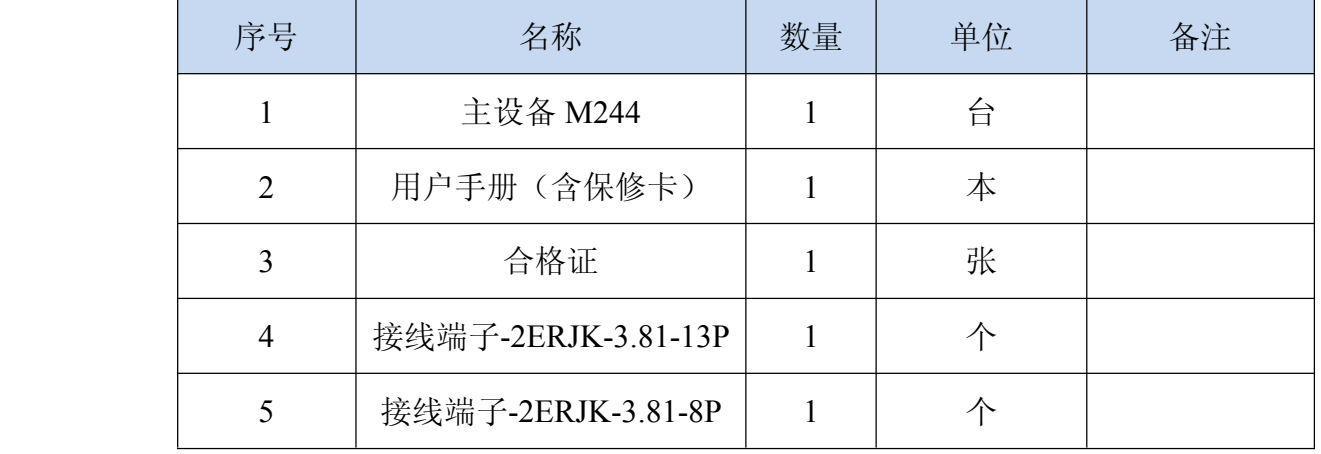

# 第 **7** 章 装箱清单

<span id="page-28-0"></span>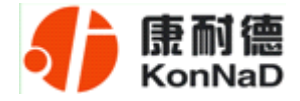

#### 第 **8** 章 附录:产品保修卡

尊敬的用户:

感谢您购买和使用本公司的产品!

您所购买的产品在正常使用产品的情况下,凡是由原材料或生产过程中造成的质量 问题,自购买之日期提供免费换新与保修服务(具体参见产品保修、换新表格 )。凡是 由于用户不按本产品说明书要求,自行安装、拆卸或不正确使用而造成的损坏本公司提 供维修,但收取适当维修费。

保修条例:

- 1、自购买产品之日起,在正常使用的情况下(由公司授权技术人员判定),对发生 故障的产品进行免费维修或换新(具体时间参考保修、换新表格)。
- 2、在保修期内曾经由我公司以外的维修人员修理或更改过的产品、或安装不当、 输入电压不正确、使用不当、意外事件或自然灾害等原因引起的故障的产品不 属于换新、保修范围。
- 3、在接受保修服务前,需要客户出示保修卡或购买发票来证明产品购买日期。无 法确认日期的将不予保修。
- 4、经我公司换新或维修后的产品有 90 天保修期。
- 5、所有换新、保修或维修的产品,用户承担运费和运送时的风险。
- 6、超过保修期或不符合保修条件的产品,本公司提供收费维修。
- 7、和本保修条款发生冲突的其他口头承诺等,参照本保修条款执行。
- 8、我公司在产品制造、销售及使用上所担负的责任,均不应超过产品的原始成本。 本公司不承担任何连带责任。

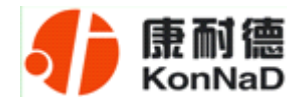

本条款的解释权归本公司所拥有。

#### 保修、换新表格

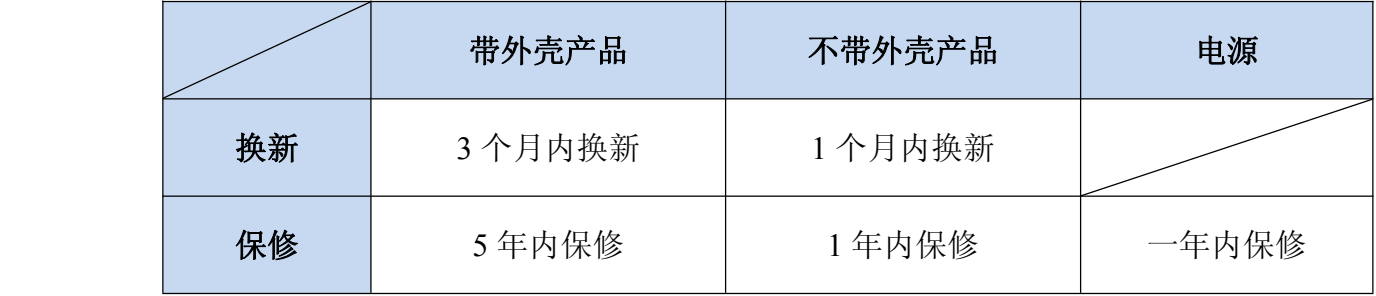

#### 用户资料:

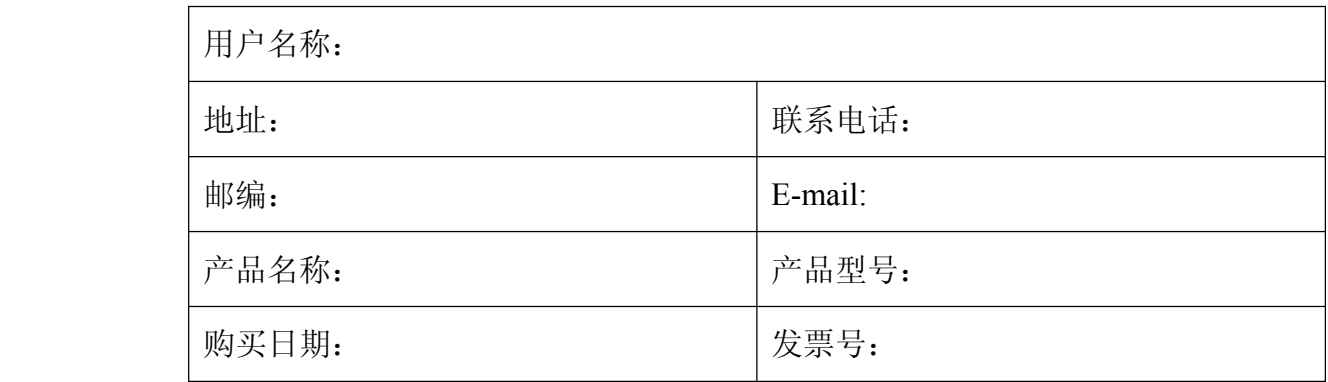

#### 经销商资料:

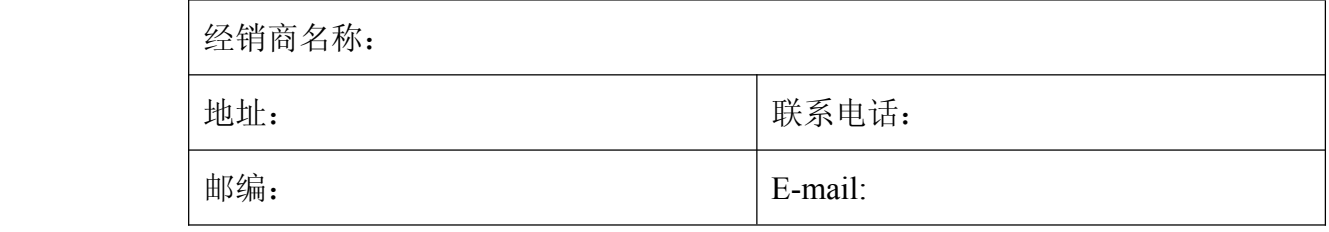

公司地址:深圳市福田区彩田路中银大厦 A 座 16 层